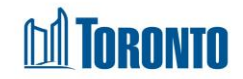

# Program Queue History Screen *Updated on February <sup>2018</sup>*

# **Home > Program Management – Search > Service Queue> Queue History**

## Business Purpose:

The **Program Management (Queue History)** page displays the last 24 hours of resolved service demands.

## How to:

- **1.** From the **Program Management – Search** screen, click the **Incoming & Holds** count of the Program you want to access to display the Program's **Service Queue** listing screen.
- **2.** Click the **Queue History** option from the Client **Navigator**.
- **3.** For each client history queue record, the **Client No., Name, Client Status, Referral Time, Completion Time, Travel Time** and **Referred To** are displayed.
- **4.** The column headings can be clicked to sort the records. (For example, when you click on the **Referral Time**, the history queue records will be sorted in ascending or descending order.)

## Important Notes:

**1.** Once a bed has been held by the destination program for the client, the source program's referral record will be moved from the **Service Queue** to the **Queue History** and will show a **Client Status** of "En Route (Bed held)[x]" where x is the number of declined offers if they exist

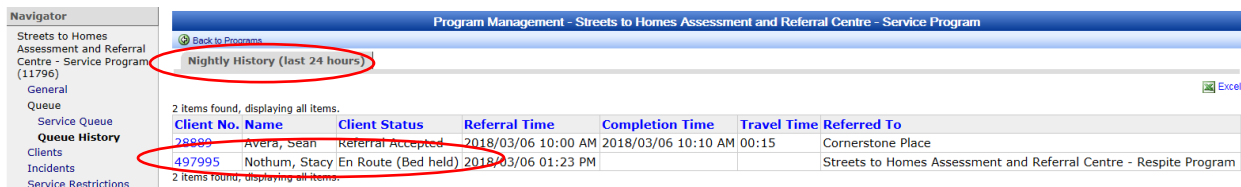

**2.** After an intake is completed at the destination program in the source and destination program's **Queue History**, the client is shown with a **Client Status** of "Referral Accepted".

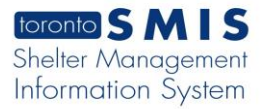

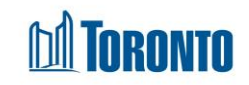

#### Source Program:

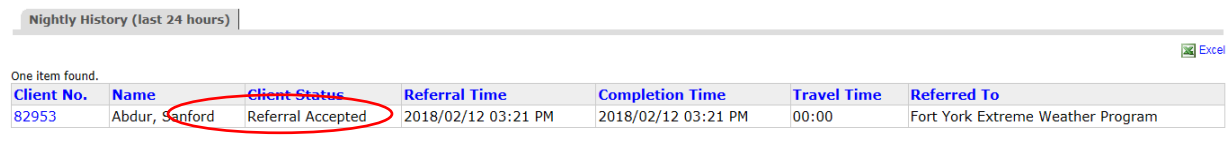

#### Destination Program:

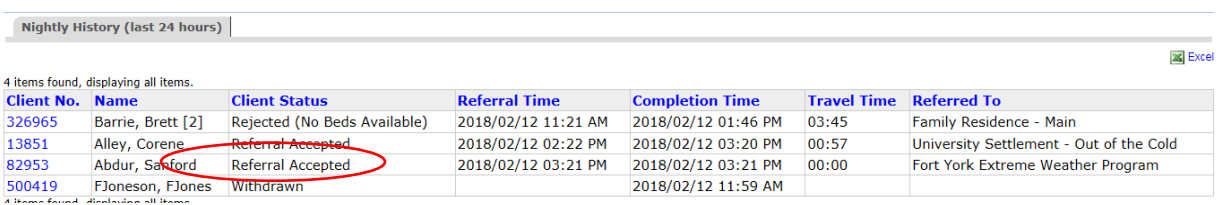

**3.** Once a referral has been rejected by the destination program for the client, the client's referral record will be moved from the **Service Queue** to the **Queue History** and will show a **Client Status** of "Rejected (<Rejection Reason>)".

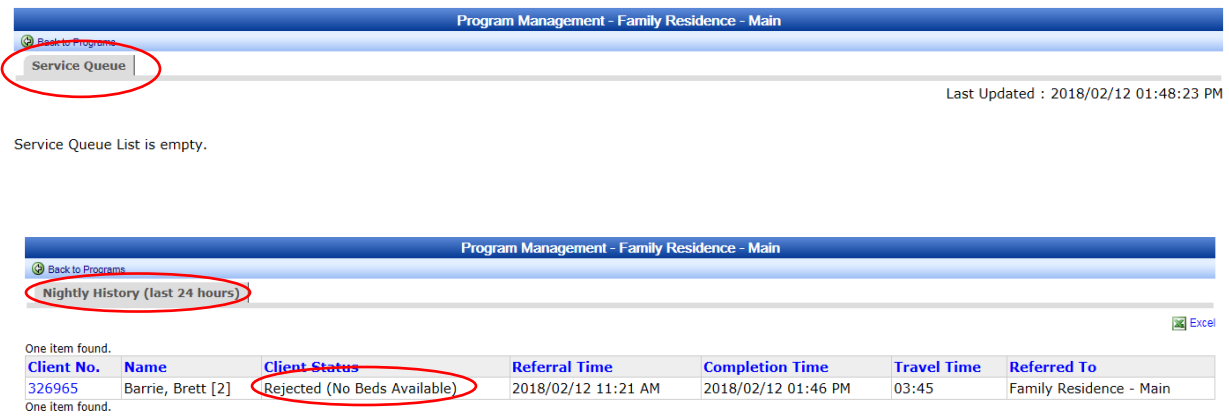

**4.** Once a client withdraw or staff closeout action is processed at the destination program, the client's referral record will be moved from the **Service Queue** to the **Queue History** and will show a **Client Status** of "Withdrawn" or "Staff Closeout".

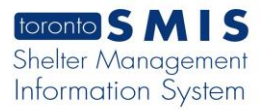

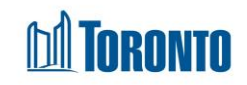

#### Client Withdraw:

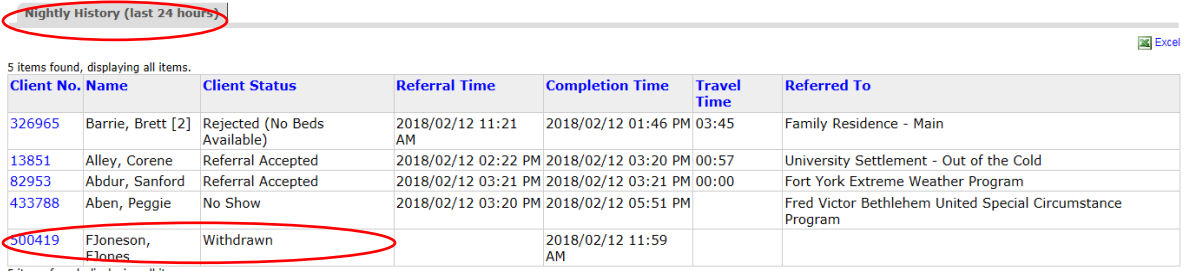

5 items found, displaying all items.

## Staff Closeout:

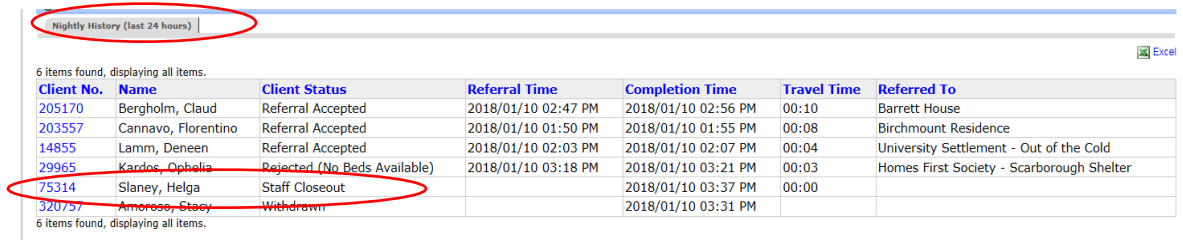

**5.** Once a client has been admitted, the client's referral record will be moved from the **Service Queue** to the **Queue History** and will show a **Client Status** of "Admitted".

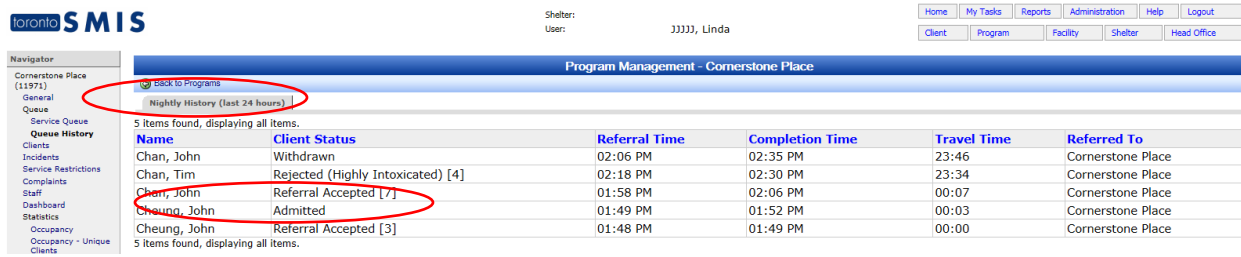

**6.** Once a client have exceeded the initial hold time for a referral or if client's service intake reaches the end date, it will be automatically expired from the queue and the client's referral record will be moved from the **Service Queue** to the **Queue History** and will show a **Client Status** of "No Show" or "Auto Expired Intake"

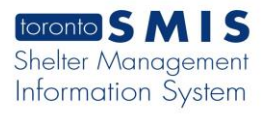

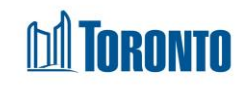

# No Show Status

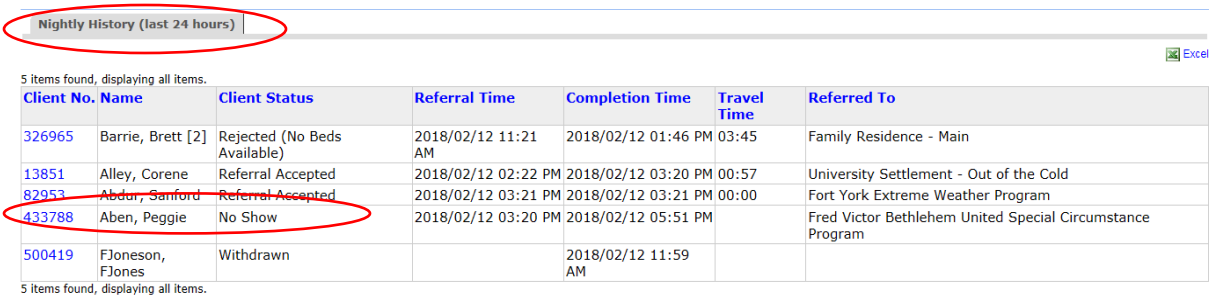

# Auto Expired Intake Status

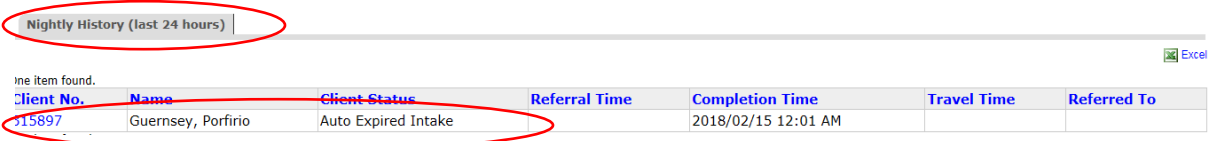